## Jak skorzystać z PPV (Pay Per View)

1. W Netia Player wybrać wiget PPV KSW 35

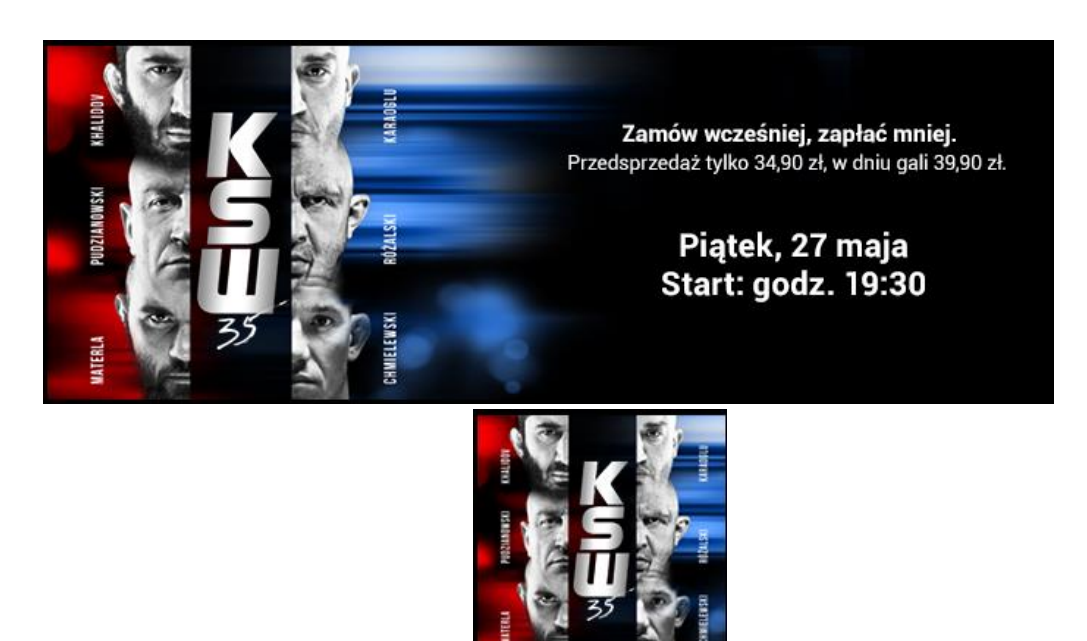

- 3. Po wejściu do serwisu pojawi się informacja o wydarzeniu. Należy naciskając OK dokonujemy zakupu
- 4. Po naciśnięciu OK pojawi się regulamin który należy zaakceptować (wciskając OK)

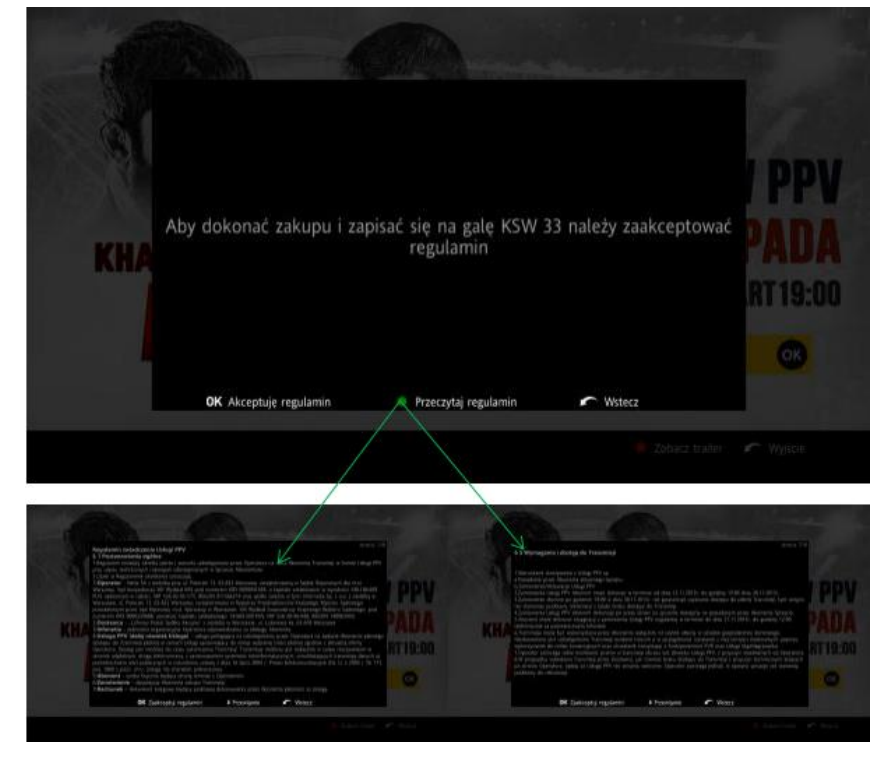

5. Aby dokończyć proces należy podać kod PIN i kontroli rodzicielskiej (kod jaki Klient ustawił podczas konfiguracji Netia Playera) a następnie potwierdzić wciskając OK

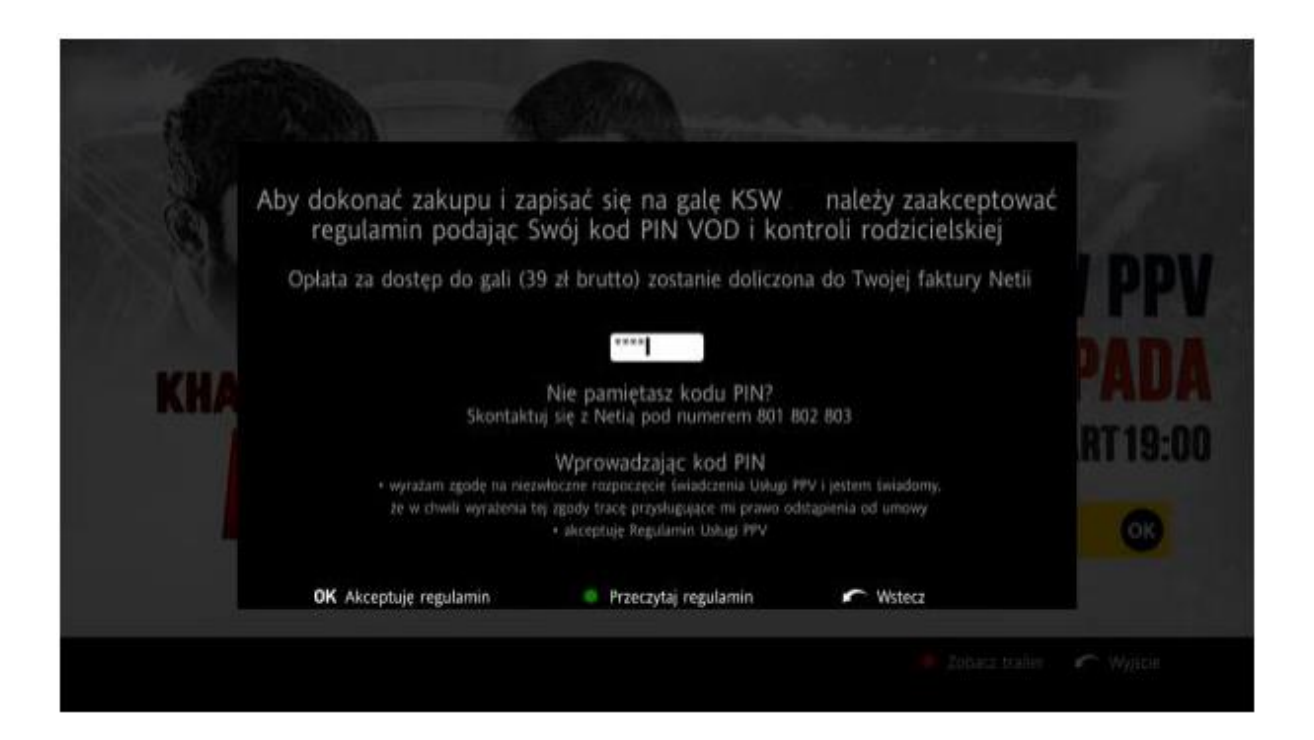

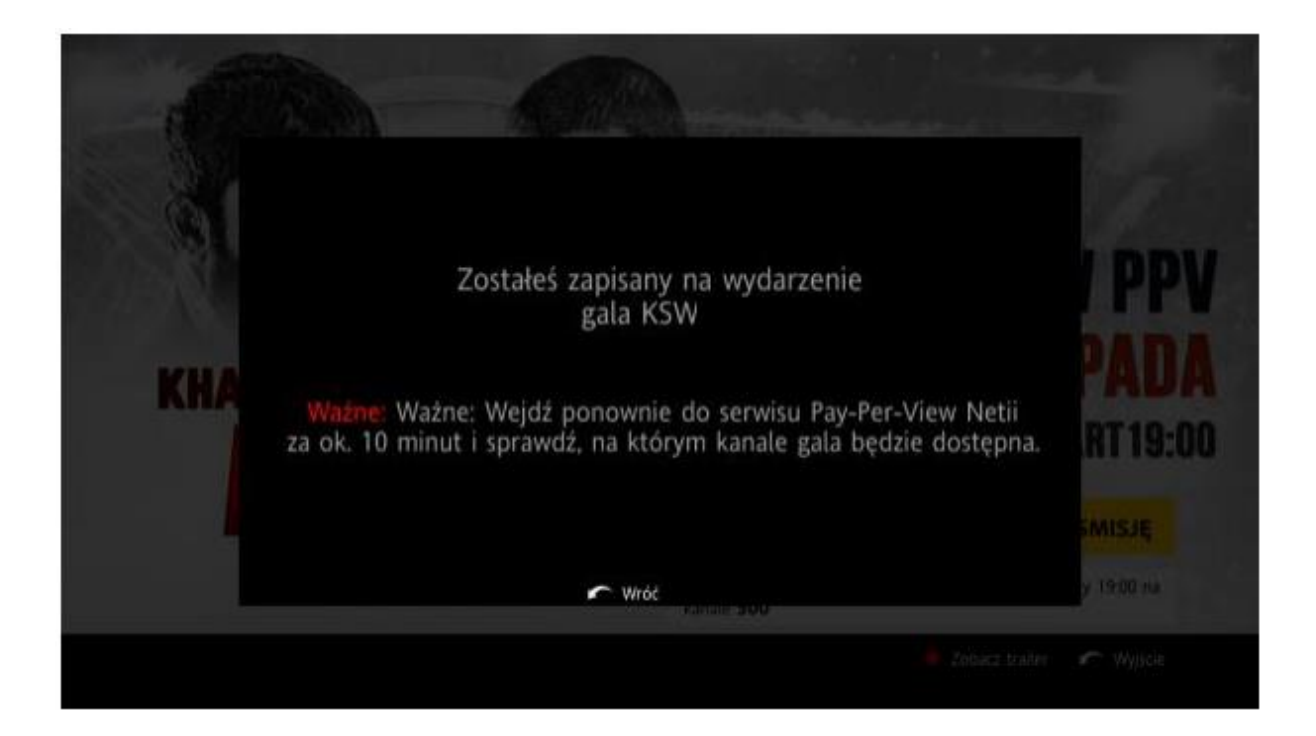

6. Po ok 10 minutach należy ponownie wejść do widgetu PPV KSW 35 w celu potwierdzenia zakupu

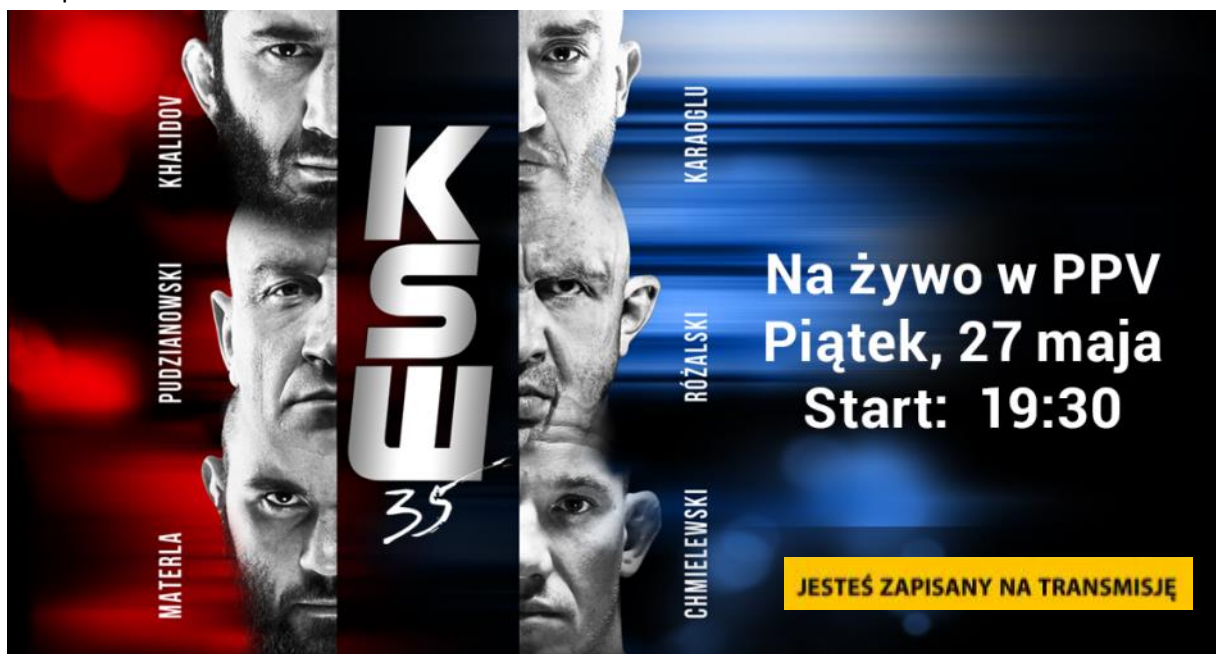

7. Transmisja odbędzie się automatycznie na kanale 500 który doda się automatycznie Abonentom którzy dokonali zakupu PPV KSW 35